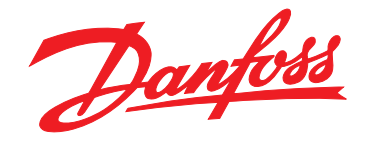

# **Guida all'installazione VLT**® **PROFIBUS DP MCA 101**

**Convertitori di frequenza VLT**® **serie FC 102 • FC 103 • FC 202 FC 301/302**

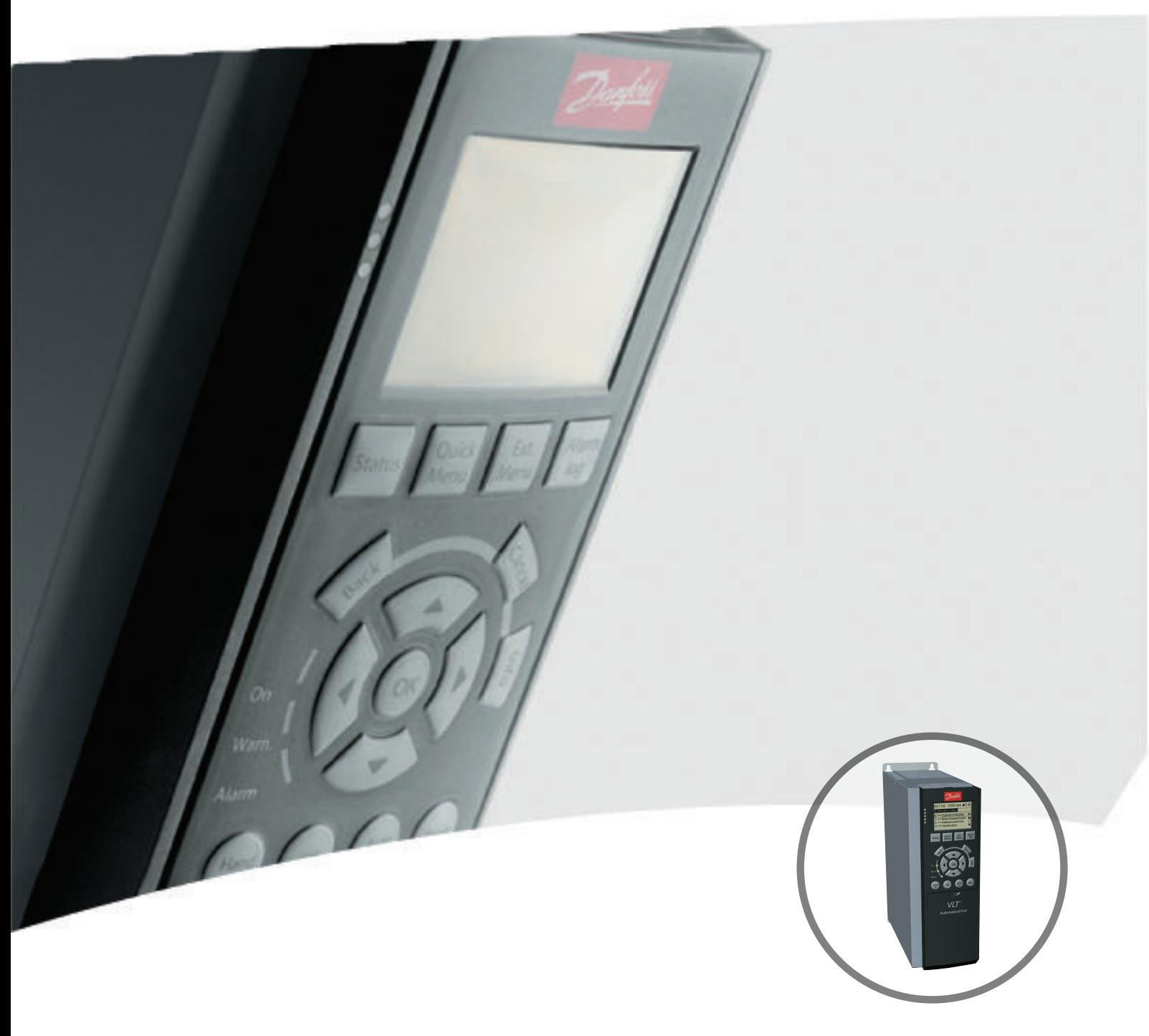

www.danfoss.com/drives

DRIVE

Danfoss

**Sommario Guida all'installazione**

## **Sommario**

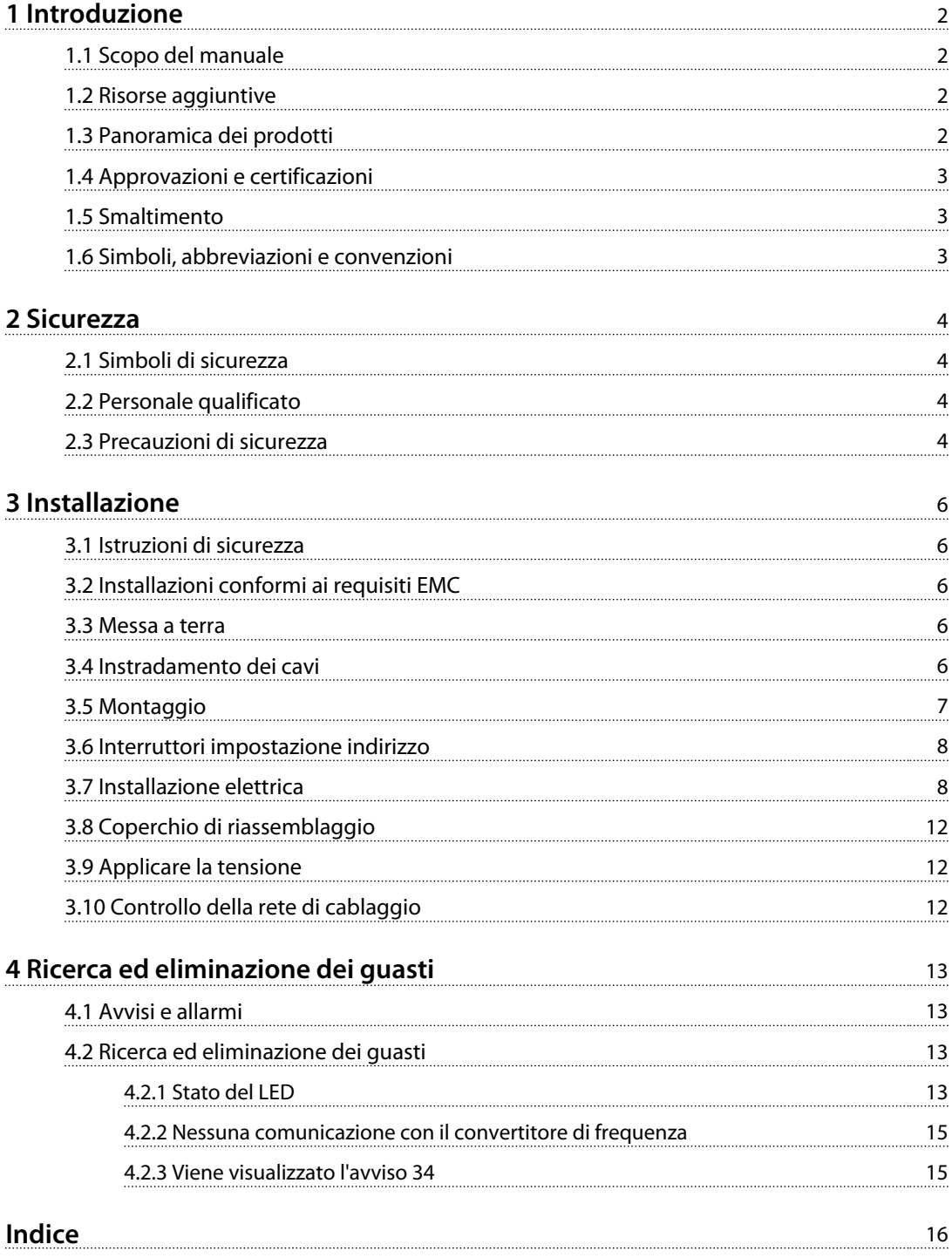

<span id="page-3-0"></span>**1 1**

Danfoss

## 1 Introduzione

## 1.1 Scopo del manuale

Questa Guida all'installazione contiene informazioni relative alla rapida installazione di un VLT® PROFIBUS DP MCA 101 nel convertitore di frequenza VLT®.

La guida all'installazione è progettata per essere usata da personale qualificato. Gli utenti devono avere già familiarità con i convertitori di frequenza VLT®, con la tecnologia PROFIBUS e con il PC o PLC che viene utilizzato come master nel sistema.

Leggere le istruzioni prima dell'installazione ed assicurarsi che vengano osservate le istruzioni per un'installazione sicura.

VLT® è un marchio registrato.

#### 1.2 Risorse aggiuntive

#### **Risorse disponibili per i convertitori di frequenza e l'apparecchiatura opzionale:**

- **•** Il *Manuale di funzionamento VLT*® fornisce le informazioni necessarie per la preparazione e il funzionamento del convertitore di frequenza.
- **•** La *Guida alla progettazione VLT*® ha lo scopo di fornire informazioni dettagliate su capacità e funzionalità per progettare sistemi di controllo motore.
- **•** La *Guida alla programmazione VLT*® fornisce maggiori dettagli sul funzionamento dei parametri e diversi esempi applicativi.
- **•** La *Guida all'installazione PROFIBUS DP MCA 101 VLT*® fornisce le informazioni necessarie per l'installazione e la risoluzione dei problemi PROFIBUS.
- **•** La *Guida all'installazione PROFIBUS DP MCA 101 VLT*® fornisce informazioni sulla configurazione del sistema, il controllo del convertitore di frequenza, l'accesso ai parametri, la programmazione, la risoluzione dei problemi e contiene alcuni esempi applicativi tipici.

Pubblicazioni e manuali supplementari sono disponibili da Danfoss. Vedere *[www.danfoss.com/BusinessAreas/DrivesSo](http://www.danfoss.com/BusinessAreas/DrivesSolutions/Documentations/VLT+Technical+Documentation.htm)[lutions/Documentations/VLT+Technical+Documentation.htm](http://www.danfoss.com/BusinessAreas/DrivesSolutions/Documentations/VLT+Technical+Documentation.htm)* per gli elenchi.

## 1.3 Panoramica dei prodotti

#### 1.3.1 Uso previsto

Questa guida all'installazione riguarda i numeri d'ordine 130B1100 e 130B1200 dell'interfaccia PROFIBUS.

L'interfaccia PROFIBUS consente la comunicazione tra un convertitore di frequenza VLT® e qualsiasi master conforme alle normative PROFIBUS. La comunicazione può essere configurata tramite Software di configurazione MCT 10. L'interfaccia PROFIBUS supporta PROFIBUS DP V1.

VLT® PROFIBUS DP MCA 101 è concepito per essere usato con:

- **•** VLT® HVAC Drive FC 102
- **•** VLT® Refrigeration Drive FC 103
- **•** VLT® AQUA Drive FC 202
- **•** VLT® AutomationDrive FC 301/302

#### **Requisiti per il master:**

Un PLC o PC che:

- **•** abbia una scheda di comunicazione seriale con capacità master di classe 1 PROFIBUS
- **•** supporti tutti i servizi di comunicazione PROFIBUS richiesti dall'applicazione
- **•** soddisfi i requisiti delle normative PROFIBUS
- **•** soddisfi i requisiti del profilo del convertitore di frequenza PROFIBUS e la specifica implementazione dell'azienda, PROFIdrive
- **•** soddisfi i requisiti del convertitore di frequenza VLT® pertinente

## 1.3.2 Elementi forniti

Quando l'opzione fieldbus non è installata di fabbrica, sono forniti i seguenti dispositivi:

- **•** Opzione Fieldbus e connettore
- **•** Culla dell'LCP
- **•** Coperchi anteriori (in formati diversi)
- **•** Adesivi
- **•** Custodia per accessori (inclusa staffa EMC)
- **•** Guida all'installazione

Danfoss

## <span id="page-4-0"></span>1.4 Approvazioni e certificazioni

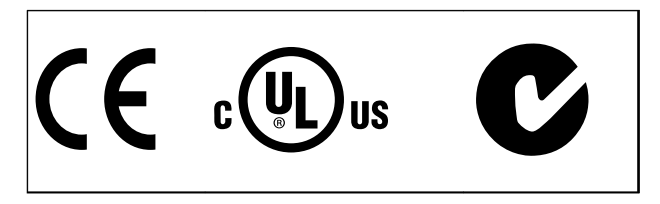

Sono disponibili più approvazioni e certificazioni. Per maggiori informazioni, contattare il partner Danfoss locale.

## 1.5 Smaltimento

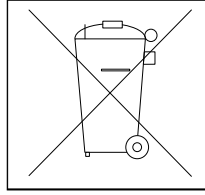

Non smaltire le apparecchiature che contengono componenti elettrici insieme ai rifiuti domestici. Raccoglierle separatamente in conformità

alle leggi locali e attualmente vigenti.

## 1.6 Simboli, abbreviazioni e convenzioni

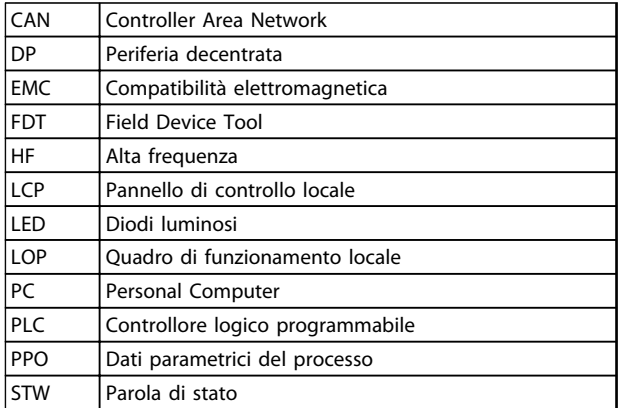

**Tabella 1.1 Simboli e abbreviazioni**

#### **Convenzioni**

L'elenco numerato indica le procedure. Gli elenchi puntati indicano altre informazioni e una descrizione delle illustrazioni. Il testo in corsivo indica

- **•** riferimento incrociato
- **•** collegamento
- **•** nome del parametro

**1 1**

Danfoss

## <span id="page-5-0"></span>2 Sicurezza

## 2.1 Simboli di sicurezza

Nel presente documento vengono utilizzati i seguenti simboli:

# **AVVISO**

**Indica una situazione potenzialmente rischiosa che potrebbe causare morte o lesioni gravi.**

## **ATTENZIONE**

**Indica una situazione potenzialmente rischiosa che potrebbe causare lesioni leggere o moderate. Potrebbe essere utilizzata anche per mettere in guardia da pratiche non sicure.**

## *AVVISO!*

**Indica informazioni importanti, incluse situazioni che potrebbero causare danni alle apparecchiature o alla proprietà.**

## 2.2 Personale qualificato

Il trasporto, l'immagazzinamento, l'installazione, l'uso e la manutenzione effettuati in modo corretto ed affidabile, sono essenziali per un funzionamento senza problemi e in sicurezza del convertitore di frequenza. Solo personale qualificato è autorizzati a installare o far funzionare questa apparecchiatura.

Per personale qualificato si intendono dipendenti addestrati che sono autorizzati ad installare, mettere in funzione ed effettuare la manutenzione su apparecchiature, sistemi e circuiti in conformità alle leggi ed ai regolamenti pertinenti. Inoltre, il personale deve avere dimestichezza con tutte le istruzioni e le misure di sicurezza descritte in questo documento.

#### 2.3 Precauzioni di sicurezza

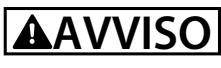

#### **ALTA TENSIONE**

**I convertitori di frequenza sono soggetti ad alta tensione quando collegati all'alimentazione di ingresso della rete CA, all'alimentazione CC o alla condivisione del carico. Se l'installazione, l'avviamento e la manutenzione non vengono eseguiti da personale qualificato potrebbero presentarsi rischi di lesioni gravi o mortali.**

**• L'installazione, l'avviamento e la manutenzione devono essere eseguiti solo da personale qualificato.**

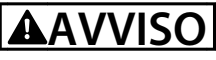

### **AVVIO INVOLONTARIO**

**Quando il convertitore di frequenza è collegato alla rete CA, all'alimentazione CC o alla condivisione del carico, il motore può avviarsi in qualsiasi momento. L'avvio involontario durante i lavori di programmazione, manutenzione o riparazione può causare morte o lesioni gravi alle persone oppure danni alle cose. Il motore può essere avviato tramite un interruttore esterno, un comando bus seriale, un segnale di riferimento in ingresso dall'LCP o dall'LOP, da remoto utilizzando il software MCT 10 oppure a seguito di ripristino di una condizione di guasto.**

**Per prevenire un avvio involontario del motore, procedere come segue.**

- **• Scollegare il convertitore di frequenza dalla rete.**
- **• Premere [Off/Reset] sull'LCP prima di programmare i parametri.**
- **• Il convertitore di frequenza, il motore e qualsiasi apparecchiatura azionata devono essere completamente cablati e montati quando il convertitore di frequenza è collegato alla rete CA, all'alimentazione CC o alla condivisione del carico.**

# **AVVISO**

#### **TEMPO DI SCARICA**

**Il convertitore di frequenza contiene condensatori bus CC che possono rimanere carichi anche quando il convertitore di frequenza non è alimentato. Il mancato rispetto del tempo di attesa indicato dopo il disinserimento dell'alimentazione e prima di effettuare lavori di manutenzione o riparazione potrebbe causare lesioni gravi o mortali.**

- **• Arrestare il motore.**
- **• Scollegare la rete CA e gli alimentatori bus CC remoti, incluse le batterie di riserva, i gruppi di continuità e i collegamenti bus CC ad altri convertitori di frequenza.**
- **• Scollegare o bloccare il motore PM.**
- **• Attendere che i condensatori si scarichino completamente prima di eseguire qualsiasi lavoro di manutenzione o di riparazione. La durata del tempo di attesa è specificata nel** *capitolo 2 Sicurezza del Manuale di funzionamento* **del convertitore di frequenza pertinente.**

4 Danfoss A/S © Rev. 04/06/2014 Tutti i diritti riservati. MG33C506

# <span id="page-6-0"></span>**AVVISO**

#### **RISCHIO DI CORRENTE DI DISPERSIONE**

**Le correnti di dispersione superano i 3,5 mA. Una messa a terra non corretta del convertitore di frequenza può causare morte o lesioni gravi.**

**• Assicurare la corretta messa a terra dell'apparecchiatura tramite un installatore elettrico certificato.**

# **AVVISO**

#### **PERICOLO APPARECCHIATURE**

**Il contatto con alberi rotanti e le apparecchiature elettriche può causare morte o lesioni gravi.**

- **• Assicurarsi che solo il personale addestrato e qualificato effettui l'installazione, la messa in funzione e la manutenzione.**
- **• Assicurarsi che il lavoro elettrico avvenga in conformità alle norme elettriche nazionali e locali.**
- **• Seguire le procedure in questo manuale.**

# **ATTENZIONE**

## **RISCHIO DI GUASTO INTERNO**

**Un guasto interno nel convertitore di frequenza può provocare lesioni gravi quando il convertitore di frequenza non è chiuso correttamente.**

**• Prima di applicare la corrente elettrica, assicurarsi che tutte le coperture di sicurezza siano al loro posto e fissate in modo sicuro.**

Danfoss

Danfoss

## <span id="page-7-0"></span>3 Installazione

#### 3.1 Istruzioni di sicurezza

Vedere *[capitolo 2 Sicurezza](#page-5-0)* per le istruzioni generali di sicurezza.

#### 3.2 Installazioni conformi ai requisiti EMC

Per ottenere un impianto conforme EMC, seguire le istruzioni fornite nel *Manuale di funzionamento* e nella *Guida alla Progettazione* del convertitore di frequenza pertinente. Consultare anche il manuale del master PROFIBUS del rivenditore PLC per le altre linee guida per l'installazione.

#### 3.3 Messa a terra

- **•** Assicurarsi che tutte le stazioni collegate alla rete PROFIBUS siano collegate allo stesso potenziale di terra. In presenza di lunghe distanze tra le stazioni in una rete PROFIBUS, collegare le singole stazioni allo stesso potenziale di terra. Installare i cavi di equalizzazione tra i componenti di sistema.
- **•** Stabilire un collegamento di messa a terra con bassa impedenza alle alte frequenze, ad esempio, montando il convertitore di frequenza su una piastra posteriore conduttiva.
- **•** Tenere i cavi di messa a terra il più corti possibile.
- **•** Stabilire un contatto elettrico tra lo schermo del cavo e il contenitore del convertitore di frequenza usando passacavi metallici o usando i morsetti forniti con l'apparecchiatura.
- **•** Usare un cavo cordato per ridurre le interferenze elettriche.

### 3.4 Instradamento dei cavi

## *AVVISO!*

### **INTERFERENZA EMC**

**Usare cavi schermati per i cavi motore e i cavi di controllo, separare i cavi per la comunicazione fieldbus, i cavi motore e la resistenza di frenatura. Il mancato isolamento della comunicazione fieldbus, motore e dei cavi della resistenza di frenatura, può provocare un comportamento inatteso e prestazioni ridotte. È necessaria una distanza di almeno 200 mm (7,9 pollici) tra i cavi di alimentazione, motore e di controllo.**

## *AVVISO!*

**Se il cavo fieldbus deve incrociare un cavo motore o un cavo della resistenza di frenatura, assicurarsi che i cavi si incrocino con un angolo di 90°.**

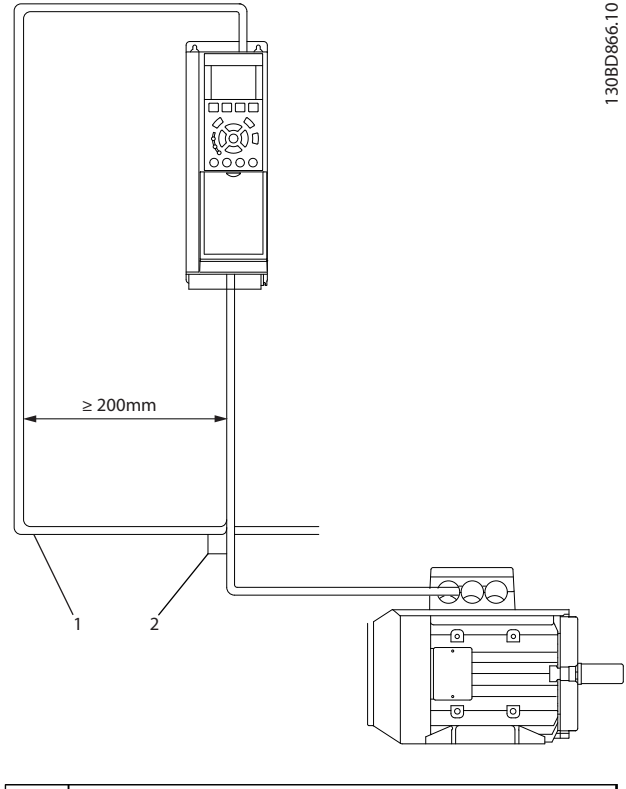

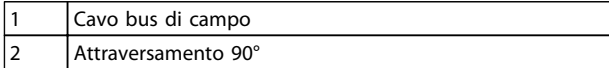

**Disegno 3.1 Instradamento dei cavi**

## <span id="page-8-0"></span>3.5 Montaggio

- 1. Verificare se l'opzione fieldbus è già montata sul convertitore di frequenza. Se già montata, andare al passo 6. Se non montata, andare al passo 2.
- 2. Rimuovere l'LCP o la copertura cieca dal convertitore di frequenza.
- 3. Utilizzare un cacciavite per rimuovere il coperchio anteriore e la culla dell'LCP.
- 4. Montare l'opzione fieldbus. Montare l'opzione con il connettore rivolto verso l'ingresso dei cavi superiore (vedere *Disegno 3.3*), o con il connettore rivolto verso l'ingresso dei cavi inferiore (vedere *Disegno 3.4*). Se viene installata un'opzione MCB, è disponibile solo l'ingresso dei cavi superiore.
- 5. Rimuovere la piastra con i fori dalla nuova culla dell'LCP.
- 6. Montare la nuova culla dell'LCP.
- 7. Impostare lo switch di terminazione (mostrato in *[Disegno 3.5](#page-9-0)*) dell'opzione fieldbus su "ON", quando il convertitore di frequenza è l'ultima stazione del segmento.

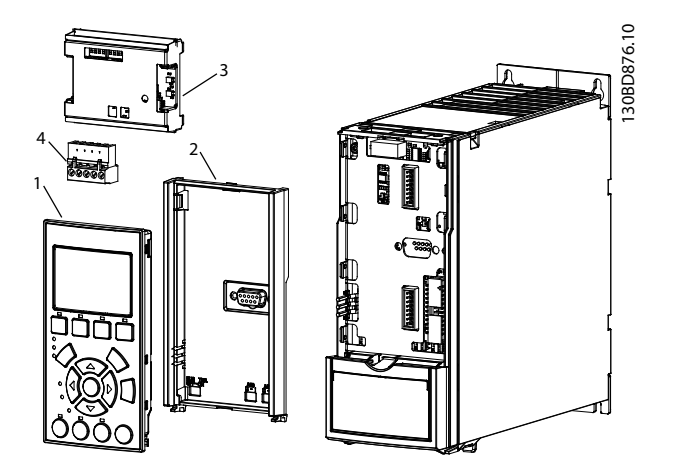

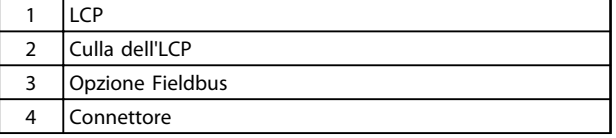

**Disegno 3.2 Vista esplosa**

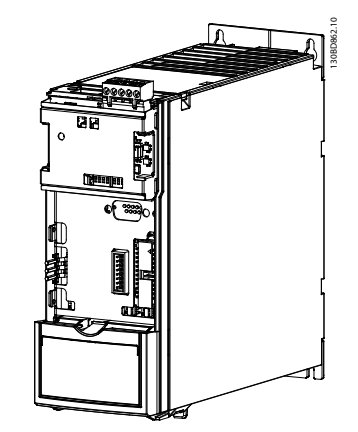

**Disegno 3.3 Passacavo superiore: Opzione installata con connettore rivolto verso l'alto**

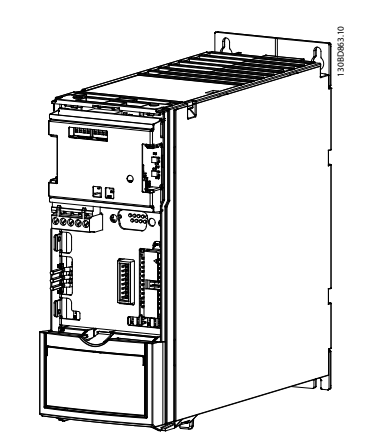

**Disegno 3.4 Passacavo inferiore: Opzione montata con connettore rivolto verso il basso**

Danfoss

## <span id="page-9-0"></span>3.6 Interruttori impostazione indirizzo

Impostare gli interruttori indirizzo per dare all'opzione un unico ID. Selezionare una gamma di indirizzi da 0 a 125 (impostazione di fabbrica 127) in base a *Tabella 3.1*.

| Interruttore | 8       | 7          | 6     | 5     | 4    | 3    | $\overline{2}$ | 1    |
|--------------|---------|------------|-------|-------|------|------|----------------|------|
| Valore       | Non     | $+64$      | $+32$ | $+16$ | $+8$ | $+4$ | $+2$           | $+1$ |
| dell'in-     | utiliz- |            |       |       |      |      |                |      |
| dirizzo      | zato    |            |       |       |      |      |                |      |
| 5            | Non     | <b>OFF</b> | OFF   | OFF   | OFF  | ON   | OFF            | ON   |
|              | utiliz- |            |       |       |      |      |                |      |
|              | zato    |            |       |       |      |      |                |      |
| 35           | Non     | OFF        | ON    | OFF   | OFF  | OFF  | ON             | ON   |
|              | utiliz- |            |       |       |      |      |                |      |
|              | zato    |            |       |       |      |      |                |      |
| 82           | Non     | ON         | OFF   | ON    | OFF  | OFF  | ON             | OFF  |
|              | utiliz- |            |       |       |      |      |                |      |
|              | zato    |            |       |       |      |      |                |      |

**Tabella 3.1 Impostazioni per gli interruttori indirizzo**

In alternativa, assegnare un unico ID da *9-18 Indirizzo nodo*. Per impostare l'indirizzo da *9-18 Indirizzo nodo*, assicurarsi che tutti gli interruttori di indirizzo siano impostati su "ON". Quando l'indirizzo è già impostato usando gli interruttori di indirizzo hardware, il valore dell'indirizzo mostrato in *9-18 Indirizzo nodo* è di "sola lettura".

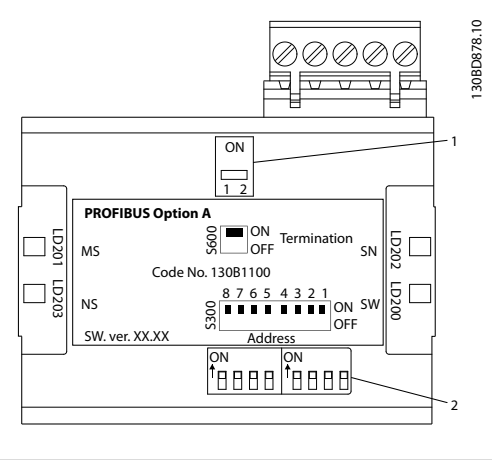

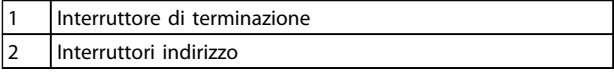

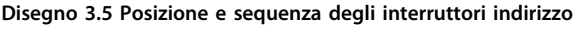

## 3.7 Installazione elettrica

## 3.7.1 Requisiti di cablaggio

- **•** Terminare i nodi alle estremità fisiche di ogni segmento. Se il segmento di bus è ramificato, il dispositivo più lontano dal connettore del segmento rappresenta la fine del segmento.
- **•** I morsetti 66 e 67 forniscono alimentazione a 5 V DC, disponibile per terminazione esterna.

## *AVVISO!*

**L'adattatore PROFIBUS D-sub 9 include anche uno switch di terminazione. Quando viene utilizzato l'adattatore D-sub 9, impostare lo switch di terminazione dell'opzione fieldbus su OFF, per evitare una terminazione doppia.** *AVVISO!*

**Quando il fieldbus viene esteso con un ripetitore, terminare l'estensione ad entrambe le estremità.**

## *AVVISO!*

**Per evitare disadattamenti di impedenza, utilizzare lo stesso tipo di cavo nell'intera rete. Per le specifiche dei cavi, fare riferimento a** *capitolo 3.7.2 Specifiche dei cavi***.**

## 3.7.2 Specifiche dei cavi

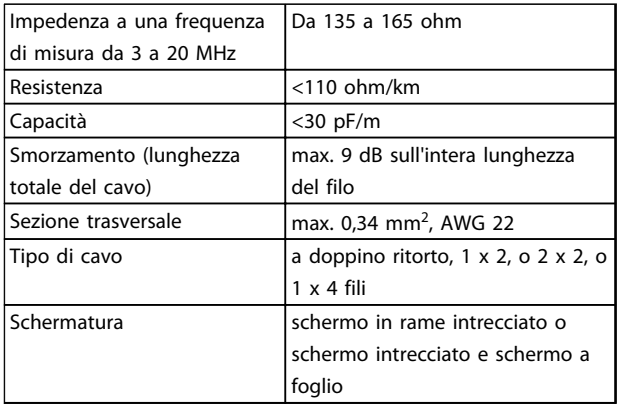

**Tabella 3.2 Specifiche dei cavi**

## 3.7.3 Requisiti segmento bus

Possono essere collegate un massimo di 32 periferiche di campo (nodi) per segmento di fieldbus. Le periferiche di campo includono:

- **•** convertitore di frequenza, nodo attivo.
- **•** master, nodo attivo
- **•** ripetitore, nodo passivo

Danfoss

<span id="page-10-0"></span>**Installazione Guida all'installazione**

## *AVVISO!*

**Un ripetitore rappresenta un nodo per ognuno dei 2 segmenti che esso collega.**

**Lunghezza massima del cavo fieldbus**

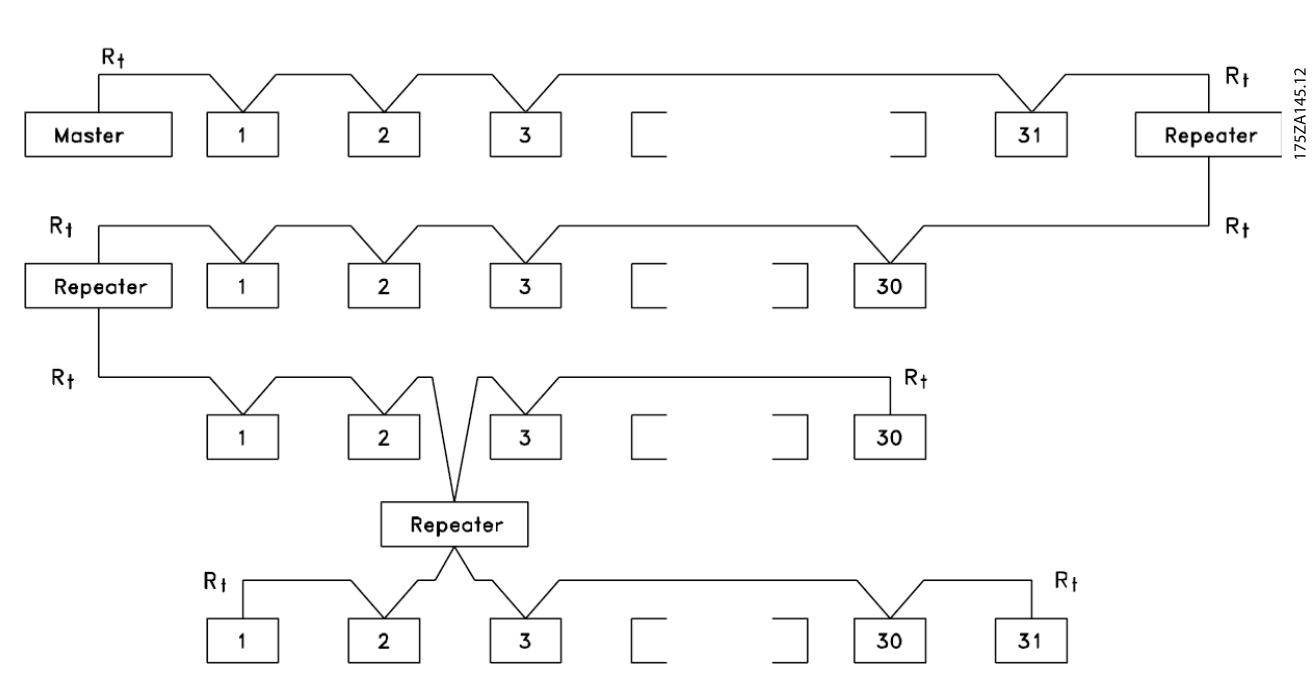

**Disegno 3.6 Numero massimo di convertitori di frequenza per segmento**

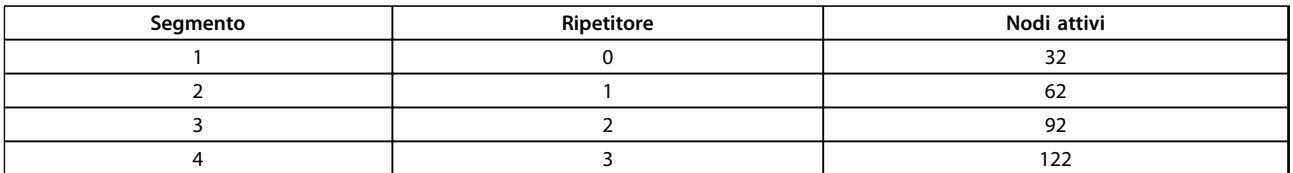

**Tabella 3.3 Numero di nodi attivi per segmento**

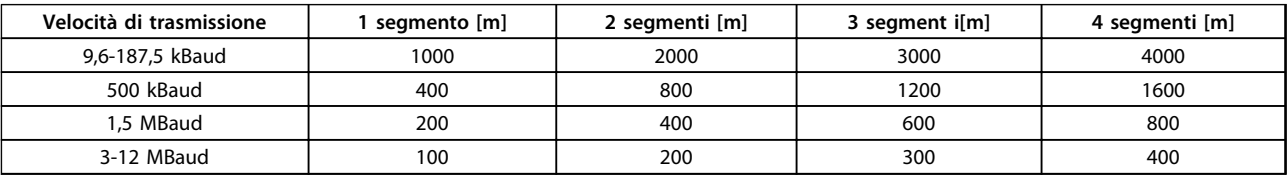

**Tabella 3.4 Lunghezza totale e massima del cavo Bus, inclusi i cavi di derivazione**

Danfoss

<span id="page-11-0"></span>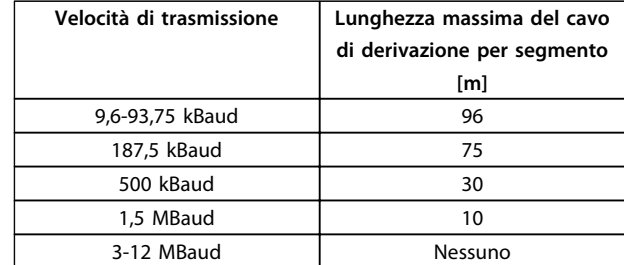

**Tabella 3.5 Lunghezza massima del cavo di derivazione per segmento**

Le indicazioni sulla lunghezza in *[Tabella 3.4](#page-10-0)* e *Tabella 3.5* sono valide per il cavo di bus con le proprietà incluse in *[capitolo 3.7.2 Specifiche dei cavi](#page-9-0)*.

## 3.7.4 Procedure di cablaggio

#### **Procedure di cablaggio per contenitori del tipo A1-A3**

- 1. Montare il connettore fieldbus sull'opzione fieldbus (morsetto 62, 62, 66, 67). Per l'ingresso dei cavi superiore, montare la staffa EMC in dotazione in alto sul convertitore di frequenza con 2 viti.
- 2. Preparare il cavo fieldbus spelando una sezione dell'isolamento del cavo, in modo che lo schermo del cavo sia in contatto con la staffa EMC. Tenere i cavi non schermati il più corti possibile. Per le specifiche dei cavi, fare riferimento a *[capitolo 3.7.2 Specifiche dei cavi](#page-9-0)*. Per i requisiti dei cavi fieldbus, vedere *[capitolo 3.7.3 Requisiti](#page-9-0) [segmento bus](#page-9-0)*.
- 3. Collegare i cavi fieldbus ai morsetti tramite il codice colore dei cavi, vedere *Disegno 3.8*.
- 4. Posizionare il cavo sguainato tra le morsettiere in metallo a molla, per stabilire il fissaggio meccanico e il contatto elettrico tra lo schermo del cavo e la massa.

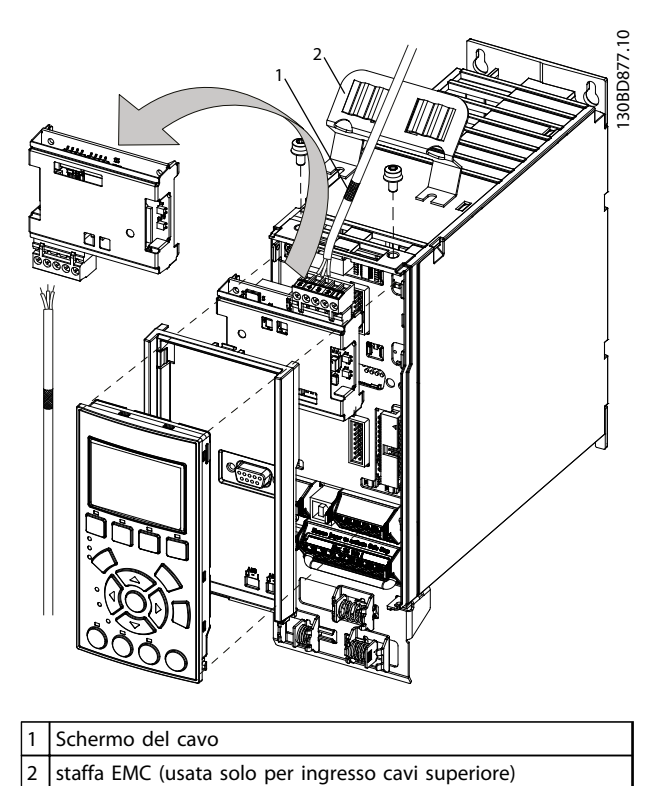

**Disegno 3.7 Cablaggio per contenitori del tipo A1-A3**

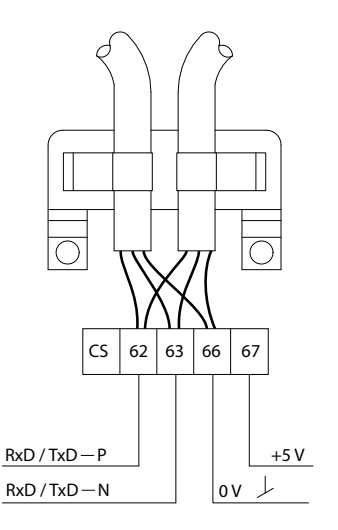

30BA671.10 130BA671.10

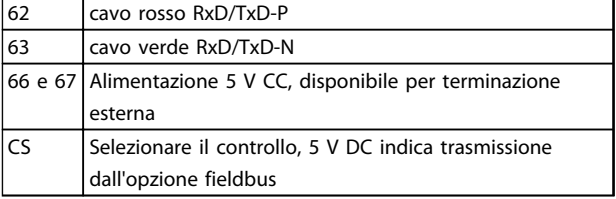

**Disegno 3.8 Collegamenti morsetti del cavo Fieldbus**

**3 3**

#### **Procedura di cablaggio per contenitori del tipo A4-A5, B1-B4 e C1-C4**

- 1. Spingere il cavo tramite i passacavi.
- 2. Montare il connettore fieldbus sull'opzione fieldbus (morsetto 62, 62, 66, 67).
- 3. Preparare il cavo fieldbus sguainando una sezione dell'isolamento del cavo. Tenere i cavi non schermati il più corti possibile. Per le specifiche dei cavi, fare riferimento a *[capitolo 3.7.2 Specifiche](#page-9-0) [dei cavi](#page-9-0)*. Per i requisiti dei cavi fieldbus, vedere *[capitolo 3.7.3 Requisiti segmento bus](#page-9-0)*.
- 4. Collegare i cavi fieldbus ai morsetti tramite il codice colore dei cavi, vedere *[Disegno 3.8](#page-11-0)*.
- 5. Fissare la schermatura del cavo alla piastra di base in metallo utilizzando la fascetta di fissaggio del cavo o il serracavo, vedere *Disegno 3.9*.
- 6. Serrare bene i passacavi.

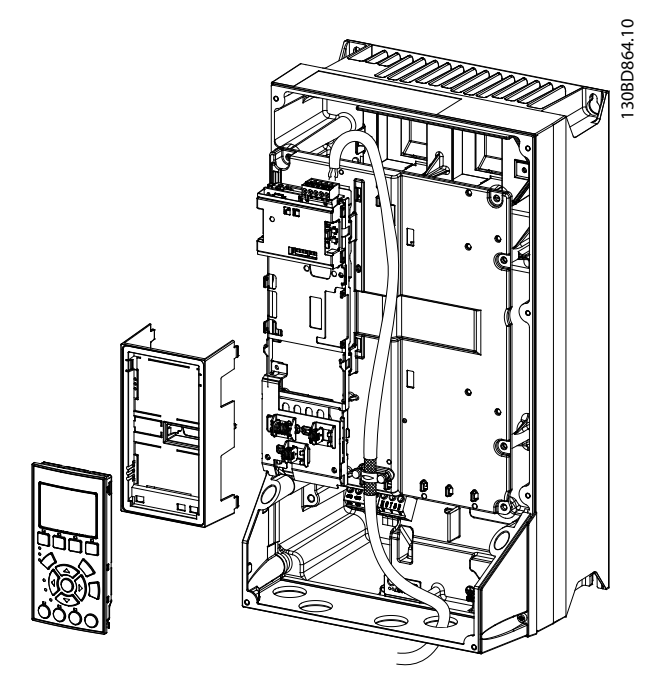

**Disegno 3.9 Cablaggio per contenitori del tipo A4-A5, B1-B4 e C1-C4**

#### **Procedura di cablaggio per contenitori di tipo D, E e F**

- 1. Montare il connettore fieldbus sull'opzione fieldbus (morsetto 62, 62, 66, 67).
- 2. Preparare il cavo fieldbus sguainando una sezione dell'isolamento del cavo. Mantenere i cavi non schermati quanto più corti possibile. Per le specifiche dei cavi, fare riferimento a *[capitolo 3.7.2 Specifiche dei cavi](#page-9-0)*. Per i requisiti dei cavi fieldbus, vedere *[capitolo 3.7.3 Requisiti](#page-9-0) [segmento bus](#page-9-0)*.
- 3. Collegare i cavi fieldbus ai morsetti tramite il codice colore dei cavi, vedere *[Disegno 3.8](#page-11-0)*.
- 4. Fissare la schermatura del cavo alla piastra di base in metallo utilizzando la fascetta di fissaggio del cavo o il serracavo, vedere *Disegno 3.10*.
- 5. Fissare il cavo ed instradarlo insieme ad altri conduttori di controllo all'interno dell'unità, vedere *Disegno 3.10*.

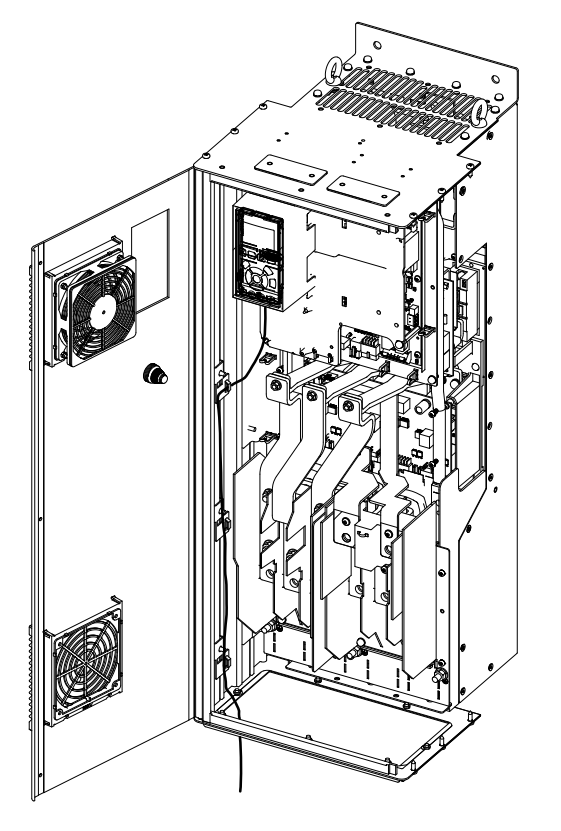

**Disegno 3.10 Cablaggio per contenitori di tipo D, E e F**

Danfoss

130BC527.10

30BC527.10

Danfoss

## <span id="page-13-0"></span>3.8 Coperchio di riassemblaggio

- 1. Montare la nuova piastra anteriore e l'LCP.
- 2. Fissare l'adesivo con il nome corretto del prodotto sul coperchio anteriore.

### 3.9 Applicare la tensione

Seguire le istruzioni nel *Manuale di funzionamento* del convertitore di frequenza per mettere in funzione il convertitore di frequenza. Il convertitore di frequenza rileva automaticamente l'interfaccia PROFIBUS. Appare un nuovo gruppo di parametri (Gruppo 9).

#### 3.10 Controllo della rete di cablaggio

- 1. Se l'indirizzo non è stato impostato mediante gli interruttori di indirizzo, andare a *9-18 Indirizzo nodo* per impostare l'indirizzo.
- 2. Collegare a un master PROFIBUS funzionante.
- 3. Controllare che la rete di cablaggio sia corretta:
	- **•** Controllare lo stato della rete, il LED lampeggia in verde in qualsiasi modello eccetto per Ricerca del baud rate, vedere
	- **•** Controllare se *9-63 Baud rate attuale* mostra lo stesso baudrate del master PROFIBUS
	- **•** Controllare che il bit "Ricerca Baud rate" in *9-53 Parola di avviso Profibus* non sia attivo

# <span id="page-14-0"></span>4 Ricerca ed eliminazione dei guasti

#### 4.1 Avvisi e allarmi

## *AVVISO!*

**Fare riferimento al** *Manuale di funzionamento* **per una panoramica delle tipologie di avvisi e allarmi e per l'intero elenco degli avvisi e degli allarmi.**

Nel display del convertitore di frequenza sono visualizzate la parola di allarme, parola di avviso e la parola di avviso PROFIBUS in formato esadecimale. Se esiste più di 1 avviso o allarme, viene visualizzata la somma di tutti gli avvisi o allarmi. La parola di allarme, la parola di avviso e la parola di avviso PROFIBUS possono essere visualizzate anche usando il bus seriale in *16-90 Parola d'allarme*, *16-92 Parola di avviso*, e *9-53 Parola di avviso Profibus*.

Per avviso 165 "Ricerca Baud rate", consultare *Tabella 4.1*.

| Bit (hex) | Bit      | Parola di avviso PROFIBUS             |  |  |  |  |
|-----------|----------|---------------------------------------|--|--|--|--|
|           | diagnosi | (9-53 Parola di avviso Profibus)      |  |  |  |  |
|           | unità    |                                       |  |  |  |  |
| 00000001  | 160      | Connessione con DP-master non ok      |  |  |  |  |
| 00000002  | 161      | Inutilizzato                          |  |  |  |  |
| 00000004  | 162      | FDL (strato del collegamento di dati  |  |  |  |  |
|           |          | Fieldbus) non ok                      |  |  |  |  |
| 00000008  | 163      | Comando Cancella dati ricevuto        |  |  |  |  |
| 00000010  | 164      | Valore attuale non aggiornato         |  |  |  |  |
| 00000020  | 165      | Ricerca Baud rate                     |  |  |  |  |
| 00000040  | 166      | PROFIBUS ASIC non trasmette           |  |  |  |  |
| 00000080  | 167      | Inizializzazione del PROFIBUS non     |  |  |  |  |
|           |          | funziona                              |  |  |  |  |
| 00000100  | 152      | Convertitore di frequenza scattato    |  |  |  |  |
| 00000200  | 153      | Errore CAN interno                    |  |  |  |  |
| 00000400  | 154      | Dati di configurazione errati dal PLC |  |  |  |  |
| 00000800  | 155      | ID errato inviato dal PLC             |  |  |  |  |
| 00001000  | 156      | Si è verificato un errore interno     |  |  |  |  |
| 00002000  | 157      | Non configurato                       |  |  |  |  |
| 00004000  | 158      | Timeout attivo                        |  |  |  |  |
| 00008000  | 159      | Avviso 34 attivo                      |  |  |  |  |

**Tabella 4.1 9-53 Parola di avviso Profibus**

## 4.2 Ricerca ed eliminazione dei guasti

## 4.2.1 Stato del LED

I 2 LED bicolore sulla scheda PROFIBUS indicano lo stato della comunicazione PROFIBUS:

- **•** Il LED inferiore (NS) indica lo stato della rete, cioè, la comunicazione ciclica verso il master PROFIBUS.
- **•** Il LED superiore (MS) indica lo stato del modulo, cioè, la comunicazione DP V1 aciclica che proviene da un PROFIBUS Master Class 1 (PLC) o da un Master Class 2 (MCT10, FDT tool).

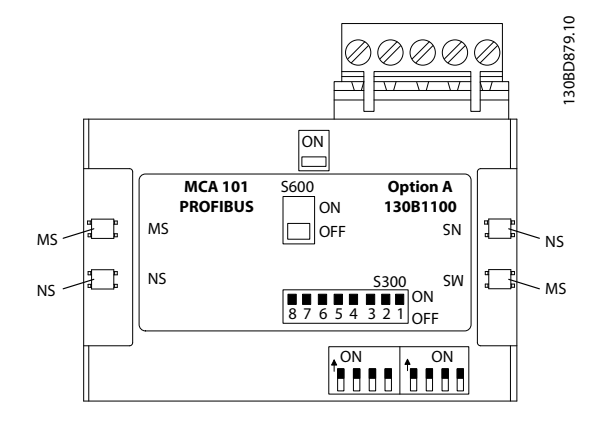

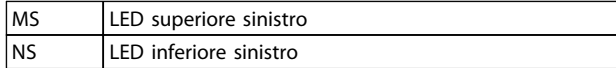

**Disegno 4.1 Quadro LED PROFIBUS DP MCA 101**

Danfoss

<span id="page-15-0"></span>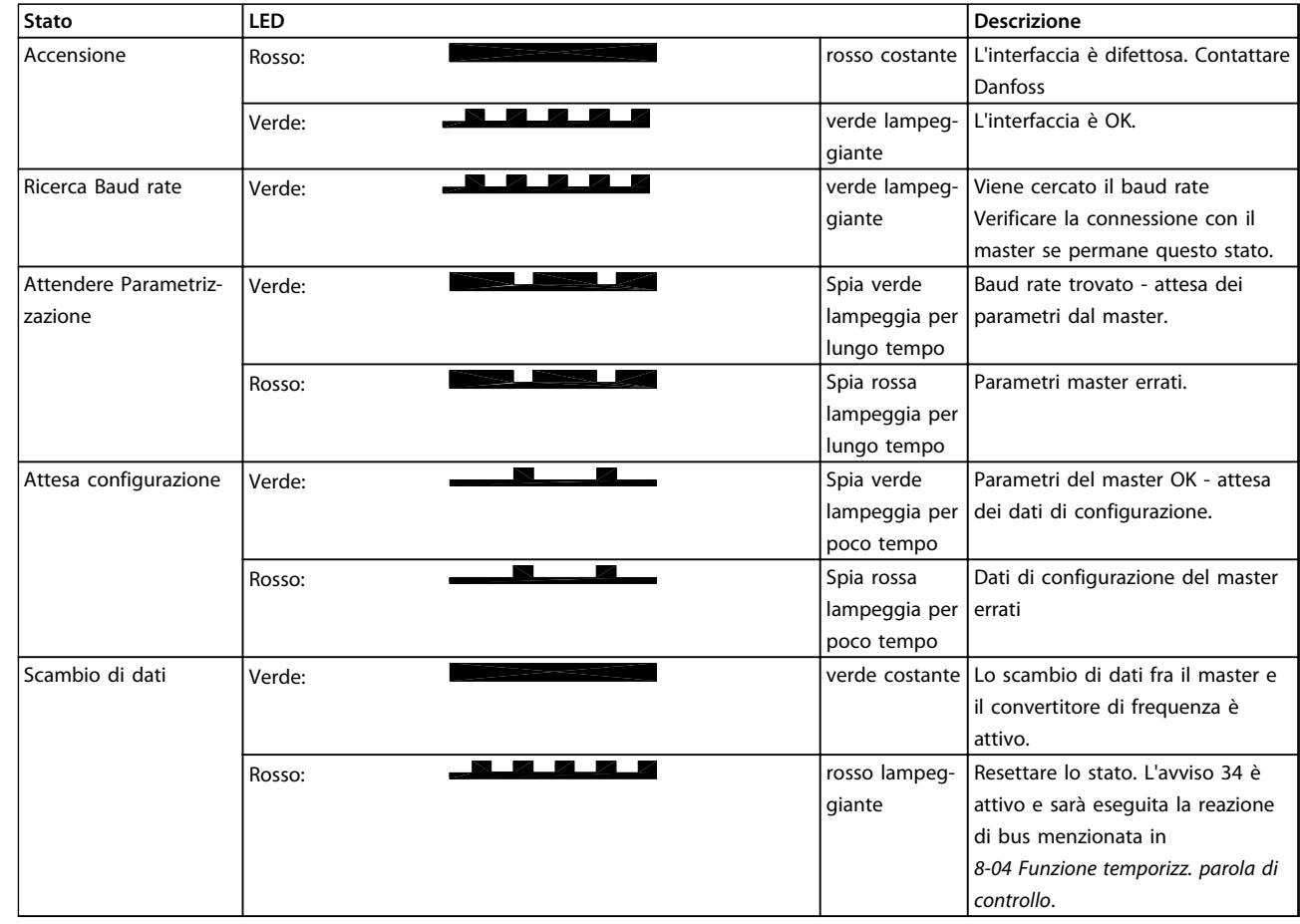

#### **Tabella 4.2 Stato della rete**

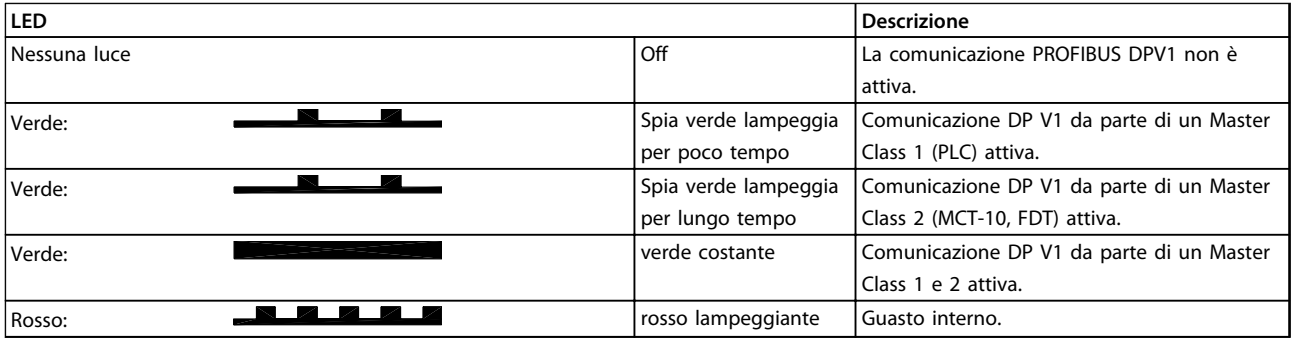

**Tabella 4.3 Stato del modulo** 

## <span id="page-16-0"></span>4.2.2 Nessuna comunicazione con il convertitore di frequenza

Se non c'è nessuna comunicazione con il convertitore di frequenza, procedere con i seguenti controlli:

- 1. Controllare che il cablaggio sia corretto. Verificare che i cavi rosso e verde siano collegati ai giusti morsetti come mostrato in *[Disegno 3.8](#page-11-0)*.
- 2. Controllare se il collegamento bus è terminato su entrambe le estremità. In caso negativo, terminare il collegamento bus con resistenze di terminazione sui nodi iniziali e finali.

## 4.2.3 Viene visualizzato l'avviso 34

L'avviso 34 non fa riferimento solo al cablaggio. L'avviso 34 viene visualizzato quando:

- **•** non c'è comunicazione da parte del master per 60 secondi dopo l'accensione.
- **•** il master è in modalità di arresto.
- **•** la comunicazione con il master non è stata stabilita o è stata configurata in modo errato.
- **•** cablaggio non corretto.

#### Azione:

- **•** controllare la modalità master e la configurazione master.
- **•** controllare il cablaggio se la modalità e la comunicazione master sono corrette.

### Guida all'installazione

## **Indice**

<span id="page-17-0"></span>Indice

## $\overline{A}$

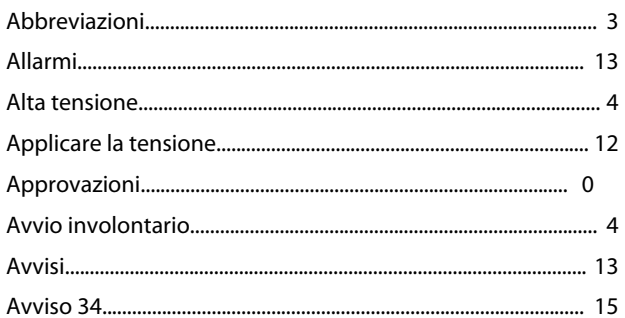

## $\mathsf{C}$

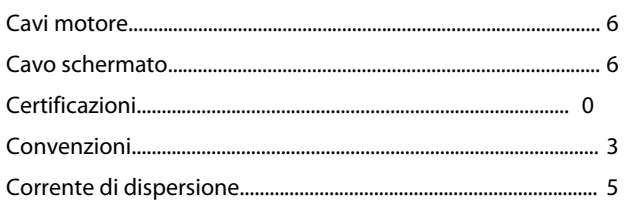

## $\mathsf E$

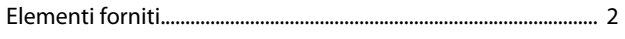

## $\overline{1}$

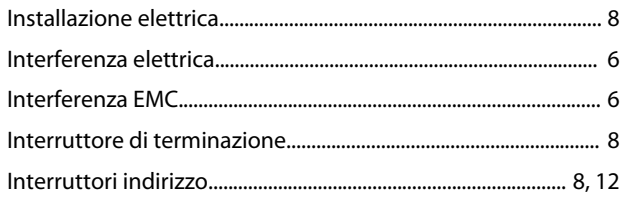

## $M$

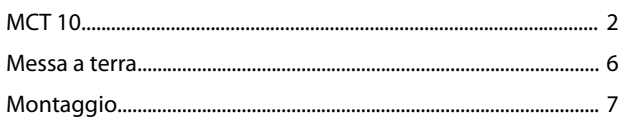

## $\overline{P}$

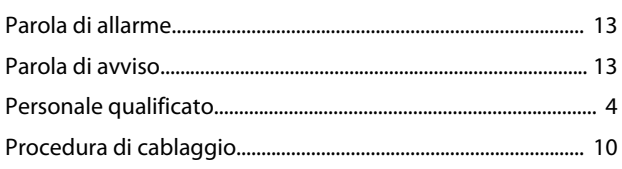

## $\overline{Q}$

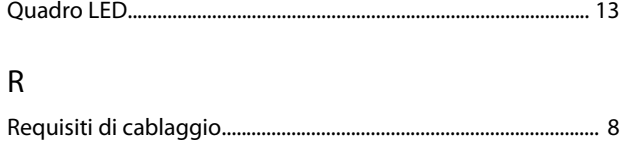

# 

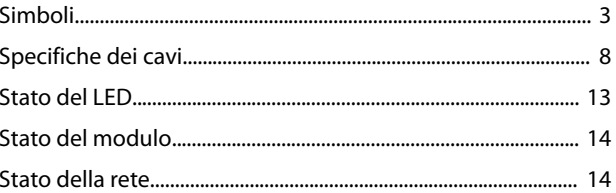

## $\mathsf T$

 $\vee$ 

 $\mathsf{S}$ 

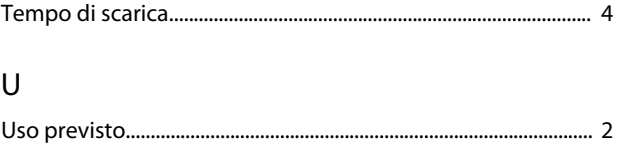

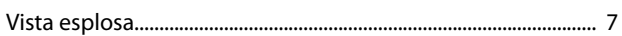

Danfoss

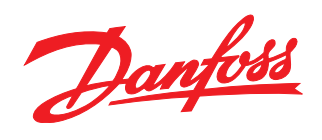

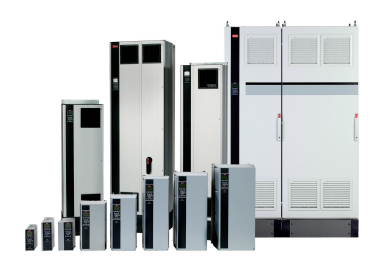

## www.danfoss.com/drives

La Danfoss non si assume alcuna responsabilità circa eventuali errori nei cataloghi, pubblicazioni o altri documenti scritti. La Danfoss si riserva il diritto di modificare i suoi prodotti senza previo<br>avviso, anche per i

Danfoss A/S Ulsnaes 1 DK-6300 Graasten www.danfoss.com/drives

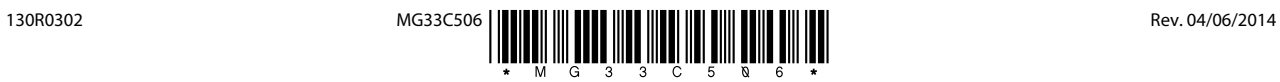